# **Leistungsbeschreibung Bestattungskostenhilfe**

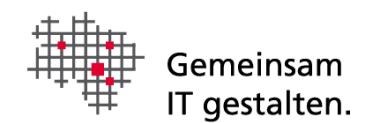

# <span id="page-0-0"></span>Dokumenteninformation

Version 1.3

# Inhalt

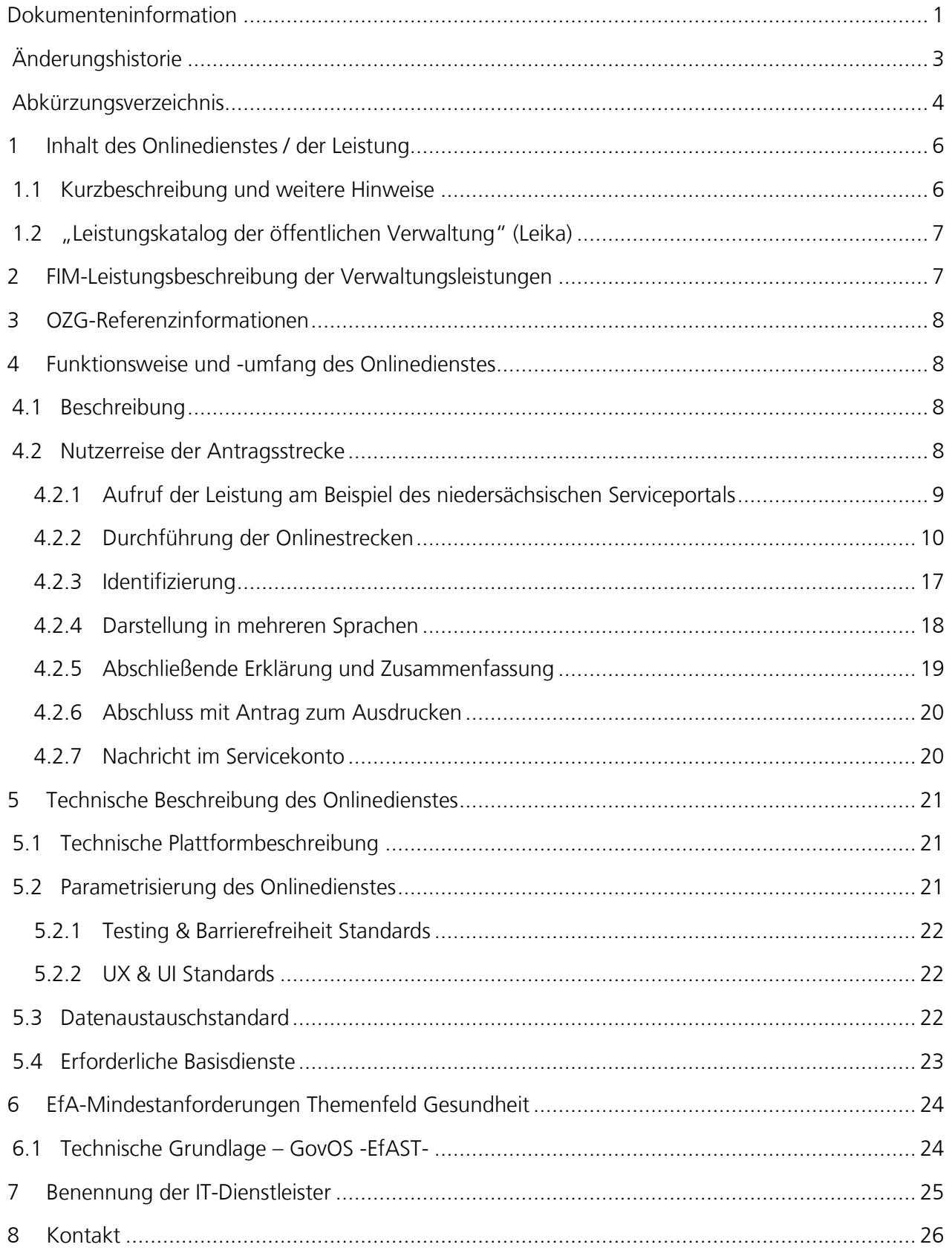

# <span id="page-2-0"></span>Änderungshistorie

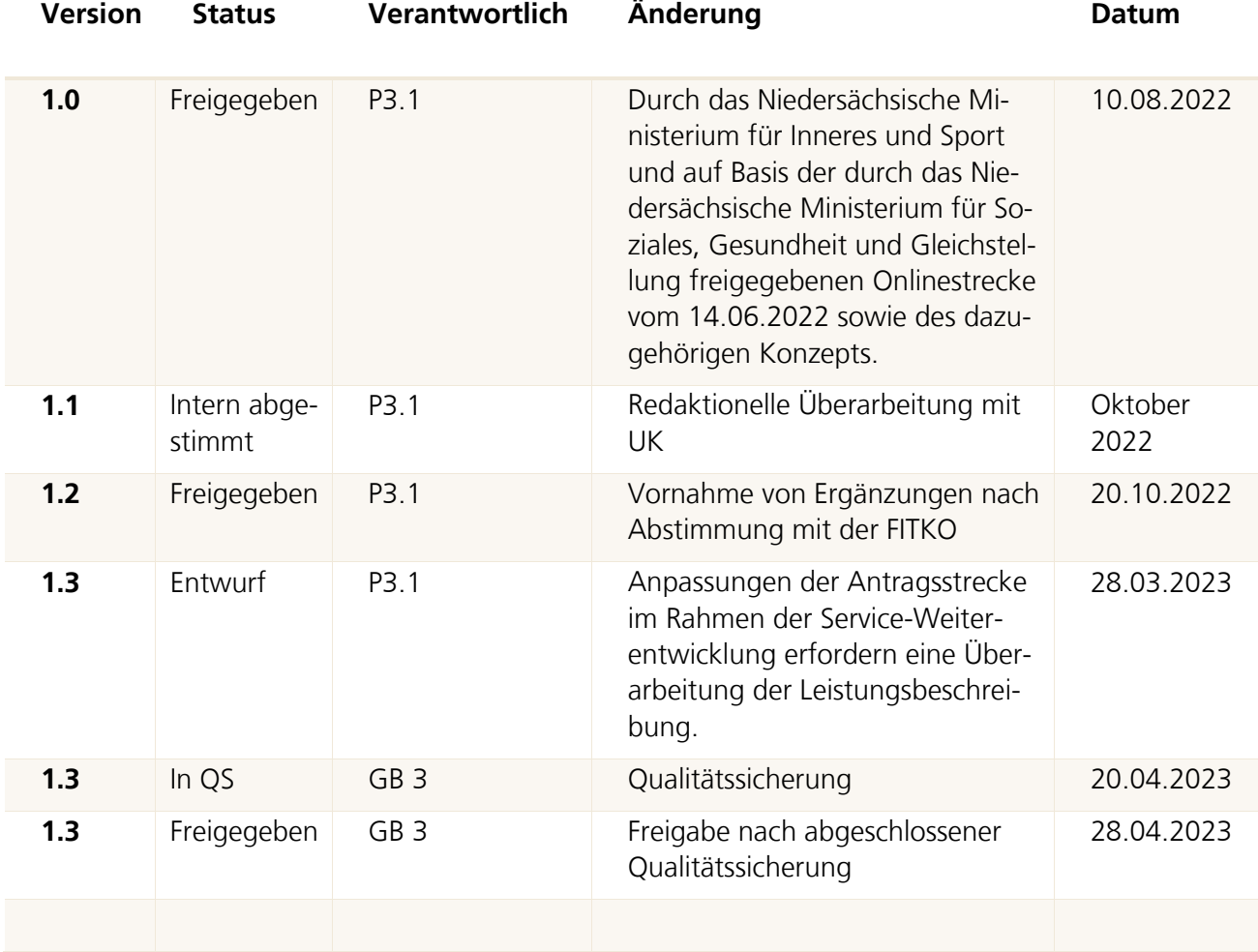

# <span id="page-3-0"></span>Abkürzungsverzeichnis

![](_page_3_Picture_220.jpeg)

![](_page_4_Picture_118.jpeg)

# <span id="page-5-0"></span>1 Inhalt des Onlinedienstes / der Leistung

### <span id="page-5-1"></span>1.1 Kurzbeschreibung und weitere Hinweise

#### Bestattungskostenhilfe (OZG-ID 10227, Bestandteil der OZG-Leistung Bestattung)

Wenn eine nahezu mittellose Person verstirbt, reicht der Nachlass im Regelfall nicht aus, um die Beerdigungskosten zu begleichen. Schlagen dann etwa nahe Verwandte oder Angehörige, wie Eltern, Ehepartner, Lebenspartner, Kinder, Geschwister oder Großeltern, das Erbe aus, können sie dennoch zur Übernahme der nicht durch das Erbe gesicherten Bestattungskosten verpflichtet sein. Ist Ihnen die Kostenübernahme nicht zuzumuten, können sie gemäß § 74 Sozialgesetzbuch – Zwölftes Buch (SGB XII) einen Antrag auf Erstattung der Bestattungskosten beim Sozialamt stellen. Das Sozialamt wird dann auf Grundlage von Einkommens- und Vermögensnachweisen – unter Anlegung sozialhilferechtlicher Maßstäbe – prüfen, ob eine Übernahme der Bestattungskosten zumutbar war, oder diese Kosten durch das Sozialamt selbst zu übernehmen sind.

Zuständig ist das Sozialamt, das für die leistungsberechtigte Person bis zu ihrem Tod Sozialhilfe leistete; hat die verstorbene Person hingegen keine Sozialhilfe erhalten, ist das Sozialamt zuständig, in dessen Bereich der Sterbeort liegt.

Anspruchsberechtigt sind Personen mit Wohnsitz oder gewöhnlichem Aufenthalt in Deutschland. Hat die antragstellende Person mit deutscher Staatsbürgerschaft ihren gewöhnlichen Aufenthalt im Ausland gilt der Leistungsausschluss nach § 24 Abs. 1 S. 1 SGB XII.

Übernommen werden die Kosten für eine einfache ortsübliche Bestattung (auch Feuerbestattung). Dazu gehören beispielsweise die Kosten für den Sarg, Leichenhaus- und Grabgebühren und die Kosten für das Anlegen des Grabes. Nicht übernommen werden die Kosten für die Bewirtung von Trauergästen. Voraussetzung:

- Der oder die Verstorbene hat keinen ausreichenden Nachlass hinterlassen
- Die Kosten der Bestattung sind unter sozialhilferechtlichen Aspekten angemessen
- Anspruchsberechtigt sind natürliche Personen mit Wohnsitz oder gewöhnlichem Aufenthalt in Deutschland die zivil- oder öffentlich-rechtlich verpflichtet sind, die Kosten der Bestattung eines inländischen Verstorbenen zu tragen
- Der bestattungsverpflichteten Person ist nicht zuzumuten, die Kosten aus eigenen Mitteln zu tragen
- Es gibt keine andere Person, die vorrangig zur Übernahme der Kosten verpflichtet ist

### <span id="page-6-0"></span>1.2 "Leistungskatalog der öffentlichen Verwaltung" (Leika)

Im Onlinedienst enthaltene Leika-Leistungen:

![](_page_6_Picture_244.jpeg)

Weitere umgesetzte Leika-Leistungen sind in der Leistung "Bestattung" enthalten. In diesem Onlinedienst nicht umsetzungsrelevante Leika-Leistungen:

![](_page_6_Picture_245.jpeg)

# <span id="page-6-1"></span>2 FIM-Leistungsbeschreibung der Verwaltungsleistungen

Die FIM-Landesstamminformationen von Niedersachsen für diese Leistung sind als Anlage 1 beigefügt (**02\_Anlage 1 FIM\_Bestattungskostenhilfe**).

# <span id="page-7-0"></span>3 OZG-Referenzinformationen

Der prozessuale Ablauf der Onlinestrecke wird in der Abbildung des OZG-Referenzprozess gemäß OZG-Vorgehensmodell dargestellt. Dies ist im Detail als Anlage 2 (**02\_Anlage 2 Bestattungskostenhilfe\_OZG-Referenzprozess**) enthalten. Das in Anlage 3 mitgelieferte OZG-Referenzdatenschema liegt dem von Bürgern und Bürgerinnen zu nutzenden Onlineantrag zugrunde (**02\_Anlage 3 Bestattungskostenhilfe\_OZG-Referenzdatenschema S03000493**).

# <span id="page-7-1"></span>4 Funktionsweise und -umfang des Onlinedienstes

### <span id="page-7-2"></span>4.1 Beschreibung

Bestattungspflichtige Hinterbliebene haben unter bestimmten Voraussetzungen die Möglichkeit, die Kosten für eine Bestattung vom Sozialamt übernehmen zu lassen. Die Übernahme von Bestattungskosten wird von der zuständigen Behörde nach Prüfung gewährt, sofern die erforderlichen Voraussetzungen vorliegen. Gesetzliche Grundlage hierfür bildet § 74 SGB XII.

Der in den folgenden Abschnitten vorgestellte Ablauf stellt die aktuelle Implementierung (Stand 03.03.2023) in Niedersachsen dar. Über die Weiterentwicklung der Onlinestrecke und weitere Release-Inhalte wird entsprechend OZG-Leitfaden Kapitel 10.2.2.1 zukünftig in den Steuerungsgruppen, an denen die an der Nachnutzung interessierten Bundesländer teilnehmen, entschieden werden. Verwendete Logos und Farbschemata werden für die Nachnutzung ggf. bundeslandspezifisch angepasst.

## <span id="page-7-3"></span>4.2 Nutzerreise der Antragsstrecke

![](_page_7_Picture_7.jpeg)

Die antragsstellende Person möchte einen Antrag auf Übernahme von Bestattungskosten stellen.

Abbildung 1: Antragsmaske – Antrag auf Übernahme von Bestattungskosten

Die Nutzerreise startet beim Aufruf der Onlinestrecke über das Serviceportal oder über die Webseite der zuständigen Behörde. Im Antragsprozess werden alle notwendigen Informationen abgefragt. Die einzelnen Schritte der Nutzerreise der beiden Strecken werden im Folgenden, anhand von Screenshots der Leistungsstrecken, näher erläutert.

### <span id="page-8-0"></span>4.2.1 Aufruf der Leistung am Beispiel des niedersächsischen Serviceportals

Die Leistung kann über ein Serviceportal des Portalverbundes aufgerufen werden. Alternativ können die Onlinestrecken auch über einen lokalen Zuständigkeitsfinder oder über die jeweilige Webseite der zuständigen Behörde gestartet werden. Dazu werden lokale Links zur Verfügung gestellt. Die folgende Abbildung stellt einen Aufruf über das Serviceportal Niedersachsen dar. Die Leistung kann über den Link "Antrag auf Übernahme von Bestattungskosten" aufgerufen werden. Die Startseite der Onlinestrecke wird geladen.

### Für Bürger - Leistungsfinder

![](_page_8_Picture_117.jpeg)

#### ◀ Zurück zu Ihren Suchergebnissen

#### Bestattungskosten Übernahme

Die Bestattungspflicht ergibt sich aus § 8 Niedersächsisches Gesetz über das Leichen-, Bestattungs- und Friedhofswesen (BestattG).

Für die Bestattung der verstorbenen Person haben in folgender Rangfolge zu sorgen:

- 1. die Ehegattin oder der Ehegatte oder die eingetragene Lebenspartnerin oder der eingetragene Lebenspartner,
- 2. die Kinder,
- 3. die Enkelkinder,
- 4. die Eltern,
- 5. die Großeltern
- 6. und die Geschwister

Wurde zu Lebzeiten des Verstorbenen vertraglich festgelegt, wer für die Bestattung zu sorgen hat, so hat diese Person unabhängig von der öffentlich-rechtlichen Bestattungspflicht des § 8 Absatz 3 BestattG für die Bestattung zu sorgen.

Abbildung 2: Serviceportal Niedersachsen - Antrag auf Übernahme von Bestattungskosten

r online g:

Übernahme von kosten

#### d<sup>el</sup> Oldenburg, kreisfreie Stadt

**Adresse** Markt 1 26105 Oldenburg (Oldenburg)

Telefon 115

Bemerkung: Einheitliche Behördenrufnummer

**Telefon** 0441 235-4444

Fax 0441 235-3444 E-Mail

Kontakt aufnehmen **WWW** http://www.oldenburg.de

### <span id="page-9-0"></span>4.2.2 Durchführung der Onlinestrecken

#### 4.2.2.1 Startseite der Onlinestrecken

Die Startseiten der Onlinestrecken beinhalten folgende Themen:

- Allgemeine Informationen zur Onlinestrecke
- Voraussetzungen
- Datenschutzbedingungen
- Anmeldung/Registrierung mit interoperablem Servicekonto

TIME ADETE DIE DIE NEAMERICHE IN PAULIER DER KIND OFF MINGER PESTADS EINERPREID OPARTIERE WEIDER WEIDER VONSTADIO IST UND AUF relevanten Unterlagen vorliegen. Je vollständiger und eindeutiger der Antrag und die beigefügten Unterlagen sind, desto schneller kann eine Bearbeitung erfolgen.

Bitte füllen Sie den Antrag in der vorgegebenen Reihenfolge aus. Grundsätzlich ist die Beantwortung aller Abfragen im Antrag erforderlich. Sollten Ihnen abgefragte Informationen während der Antragstellung nicht zur Verfügung stehen, können Sie "Nicht bekannt" auswählen und den Antrag dennoch absenden.

Innerhalb des Antrags erhalten Sie nach entsprechender Angabe stets Informationen darüber, welche Nachweise hochzuladen sind. Sollten Sie die Dokumente nicht innerhalb des Antragsverfahrens hochladen, können Sie die Dokumente auch per Post übersenden.

Im Falle fehlender Unterlagen oder Informationen wird die Behörde außerdem auf Sie zukommen und die fehlenden Informationen und Unterlagen nachfordern.

Bitte beachten Sie, dass sich dadurch die Bearbeitungsdauer und letztlich die Zeitspanne bis zur Entscheidung über Ihren Antrag verlängern kann.

#### **Antrag starten**

Datenschutzbestimmungen (DSGVO)

Um fortzufahren müssen Sie die Datenschutzbestimmungen akzeptieren

Ich habe die Datenschutzbestimmungen (DSGVO) zur Kenntnis genommen und akzeptiert

#### Anmeldung über das Servicekonto Niedersachsen

Ihr Servicekonto ist Ihr persönlicher Online-Zugang zu den Leistungen der Behörden. Melden Sie sich hier mit Ihrem Servicekonto Niedersachsen an und reichen den Antrag online bei der Behörde ein. Zusätzlich werden Ihnen Informationen und Antworten zu Ihren Anträgen in Zukunft schnell und digital in Ihr Servicekonto-Postfach zugestellt.

![](_page_9_Picture_18.jpeg)

Bei der Beantragung von Verwaltungsleistungen über den Online-Zugang werden unterschiedlich hohe Anforderungen an das Vertrauensniveau Ihrer Identifikationsdaten gestellt. Dies ist abhängig von der gewünschten Verwaltungsleistung ganz ohne Identifikation, per Selbstauskunft und mit einer einfachen E-Mail-Adresse oder - auf höchstem Niveau - mit dem elektronischen Personalausweis.

![](_page_9_Picture_20.jpeg)

Abbildung 3: Startseite des Antrags (Auszug)

#### 4.2.2.2 Anmeldung mit dem Servicekonto

Nach dem Start des Login Prozesses erscheint das Anmeldefenster. Es muss die entsprechende E-Mail-Adresse und ein vorher festgelegtes Passwort<sup>1</sup> eingegeben werden. Alternativ kann der User sich im Servicekonto registrieren. Der Onlinedienst kann an ein interoperables Nutzerkonto angebunden werden. Die Bund ID ist nativ am Onlinedienst angebunden. Nach der erfolgreichen Anmeldung startet der Onlinedienst.

![](_page_10_Picture_51.jpeg)

Abbildung 4: Anmeldefenster Servicekonto Niedersachsen

<sup>1</sup> Die E-Mail-Adresse und das Passwort werden im Registrierungsprozess von der nutzenden Person selber gesetzt. Das Passwort muss hier den vorgegebenen Komplexitätsregeln für Passwörter der Servicekontoanmeldung entsprechen.

#### 4.2.2.3 Die Onlinestrecke

Im Folgenden ist eine Auswahl der Onlinestrecke Bestattungskostenhilfe abgebildet:

![](_page_11_Picture_2.jpeg)

Zu Beginn müssen die Daten der antragsstellenden Person und bei Bedarf von der gesetzlichen Vertretung hinterlegt werden. Wird ein Servicekonto genutzt, werden die Stammdaten vorgeladen.

![](_page_11_Picture_52.jpeg)

![](_page_12_Picture_37.jpeg)

1.11 Verpflichtete Person

![](_page_12_Picture_38.jpeg)

![](_page_12_Picture_39.jpeg)

Nicht bekannt

1.10 Nachlass

 $\begin{bmatrix} \phantom{-} \end{bmatrix}$ 

1.11 Verpflichtete Person

 $\triangle$  1.12 Weitere verpflichtete Personen

1.13 Bestattung

1.14 Für die Auszahlung zu<br>berücksichtigende Bankverbindung

#### Übersicht  $\begin{array}{|c|c|c|}\n\hline\n\end{array}$  + Zurück **1.10 Nachlass** Schritt 9 von 14 1 Daten erfassen Hat die verstorbene Person Vermögen hinterlassen? 1.1 Antragstellende Person  $\odot$  Ja 1.2 Hilfesuchende Person  $\bigcirc$  Nein 1.3 Wohnsituation der hilfesuchenden  $\bigcirc$  Nicht bekannt Person 1.4 Erbausschlagung Hinterlassenes Vermögen 1.5 Personen im Haushalt △ 1.6 Personen im Haushalt Art des Vermögens Bitte wählen 1.7 Verstorbene Person 1.8 Todesfall Hat die verstorbene Person ein Testament hinterlegt? 1.9 Sozialhilfebezüge der verstorbenen  $Person$  $\bigcirc$  Ja 1.10 Nachlass  $\bigcirc$  Nein  $\bigcirc$  Nicht bekannt 1.11 Verpflichtete Person ↑ 1.12 Weitere verpflichtete Personen Weiter  $\rightarrow$ 1.13 Bestattung 1.14 Für die Auszahlung zu Übersicht

![](_page_13_Picture_146.jpeg)

- 1.1 Antragstellende Person
- 1.2 Hilfesuchende Person
- 1.3 Wohnsituation der hilfesuchenden
- Person
- 1.4 Erbausschlagung 1.5 Personen im Haushalt
- △ 1.6 Personen im Haushalt
	- 1.7 Verstorbene Person
	- 1.8 Todesfall
	- 1.9 Sozialhilfebezüge der verstorbenen Person
	- 1.10 Nachlass
	- 1.11 Verpflichtete Person
- △ 1.12 Weitere verpflichtete Personen

1.13 Bestattung

1.14 Für die Auszahlung zu<br>berücksichtigende Bankverbindung

E Zurück 1.13 Bestattung

Wurde eine Bestattung bereits in Auftrag gegeben?

 $\bigcirc$  Ja

 $\bigcirc$  Nein

Schritt 11 von 14

![](_page_14_Picture_29.jpeg)

Abbildungen 5-12: Auszüge der Antragsstrecke Bestattungskostenhilfe

Innerhalb der Antragsstrecke erfolgt eine Belehrung über die Mitwirkungspflichten und den Datenschutz. Die antragsstellende Person muss bezüglich den Mitwirkungspflichten eine Versicherung abgeben und der Datenvereinbarung zustimmen.

![](_page_14_Picture_30.jpeg)

![](_page_14_Figure_4.jpeg)

Die Antragsstrecke ermöglicht das optionale Hochladen von Dateien, welche zusätzlich zur Antragsstellung eingereicht werden können. Die Unterlagen können hierbei jeweils in den gängigen Dateiformaten (PDF, JPG, PNG, GIF, TIFF) und bis zu einer maximalen Dateigröße von 30 Megabyte hochgeladen werden.

![](_page_15_Picture_21.jpeg)

Abbildung 14: Hochladen von Dokumenten

### <span id="page-16-0"></span>4.2.3 Identifizierung

Um den Antrag zu verifizieren, ist die Bestätigung der antragsstellenden Person erforderlich. Zu diesem Zweck kann die Behörde einstellen, wie dieses beim Absenden des Antrags geleistet werden kann. Die verschiedenen Möglichkeiten (Unterschrift/eID) lassen sich kombinieren. Steht mehr als eine Möglichkeit zur Verfügung, kann der/die Antragstellende auswählen, welche genutzt wird. Dies erhöht die Bereitschaft bei den betroffenen Personen einen Antrag online zu stellen. Ist hier keine Option aktiviert, ist keine Identifizierung erforderlich. Der Antrag kann ohne weitere Schritte abgesendet werden.

- Elektronischer Identitätsnachweis eID: Eine antragstellende Person muss ihren Personalausweis auslesen lassen und per App die Identifizierung freischalten. Die Daten aus dem Personalausweis werden mit dem Antrag in den Metadaten bzw. im Deckblatt an die zuständige Stelle übermittelt.
- Login mittels eID kann als finale Identifikation für die Antragstellung verwendet werden: Wenn eine antragstellende Person, beim Login bereits "hoch (Servicekonto mit eID)" gewählt hat, benötigt sie für die Absendung des Antrags keine nochmalige Autorisierung durch die eID. Die Daten des Personalausweises werden beim Login ausgelesen und für das Absenden des Antrags mit Schriftformerfordernis "elektronischer Identitätsnachweis (eID)" übernommen.
- Hybrideinreichung mit Unterschrift-Bogen: Eine antragstellende Person füllt einen Antrag online aus. Nach Fertigstellung kann die antragstellende Person den Antrag bzw. einen Unterschriftsbogen ausdrucken, unterschreiben und per Post an die zuständige Behörde übersenden. Der Antrag wird elektronisch an die zuständige Stelle übermittelt.
- Unterschrift als Upload mit Unterschrift-Bogen: Eine antragstellende Person füllt einen Antrag online aus, druckt diesen oder einen Unterschriftsbogen anschließend aus, unterschreibt, scannt den Antrag oder Unterschriftsbogen ein und lädt das Dokument als Anhang zum Antrag hoch. Der Antrag auf Bestattungskostenhilfe nebst unterschriebenem Antrag oder Unterschriftsbogen werden gemeinsam elektronisch an die zuständige Stelle übermittelt.
- Signatur: Eine antragstellende Person signiert einen Antrag mit einer fortgeschrittenen oder qualifizierten elektronischen Signatur (Zertifikat bzw. Signaturkarte (Chipkarte) und Kartenleser bzw. Fernsignatur) und reicht den Antrag bei der Zuständigen Stelle ein. Ein solches Signaturverfahren ist derzeit mit der Governikus DATA Boreum Web Edition möglich.

![](_page_17_Picture_69.jpeg)

Abbildung 151: Auswahl des Verfahrens zur Identifizierung in der niedersächsischen Implementierung mit beispielhaft zwei Identifizierungsmöglichkeiten

### <span id="page-17-0"></span>4.2.4 Darstellung in mehreren Sprachen

Die komplette Antragsstrecke ist in mehreren Sprachen aufrufbar.

![](_page_17_Picture_4.jpeg)

Abbildung 16: Englisch-sprachige Antragsstrecke in der niedersächsischen Implementierung

Folgende Sprachen sind derzeit verfügbar:

- Deutsch
- Englisch

Weitere Sprachen bzw. Übersetzungen sind derzeit in der Prüfung.

### <span id="page-18-0"></span>4.2.5 Abschließende Erklärung und Zusammenfassung

Am Ende der Antragsstrecke muss die antragsstellende Person noch eine abschließende Erklärung zur Richtigkeit der gemachten Angaben abgeben. Eine Zusammenfassung bzw. Vollständigkeitsprüfung schließt den Antrag ab.

![](_page_18_Picture_6.jpeg)

Abbildung 17: Abschließende Erklärung in der niedersächsischen Implementierung

## <span id="page-19-0"></span>4.2.6 Abschluss mit Antrag zum Ausdrucken

Nach Absenden des Vorgangs erfolgt eine Bestätigung über die erfolgreiche Übermittlung des Antrages.

![](_page_19_Picture_53.jpeg)

Abbildung 18: Bestätigung über erfolgreiche Antragsstellung

### <span id="page-19-1"></span>4.2.7 Nachricht im Servicekonto

Parallel wird beim Abschluss des Prozesses und der Nutzung des Servicekontos eine Nachricht in das Postfach des bei der Anmeldung genutzten Servicekontos der antragsstellenden Person gesendet. Die Nachricht im Servicekonto beinhaltet alle erstellten Dokumente zum erneuten Download.

![](_page_19_Picture_54.jpeg)

Abbildung 19: Nachricht im Servicekonto

# <span id="page-20-0"></span>5 Technische Beschreibung des Onlinedienstes

## <span id="page-20-1"></span>5.1 Technische Plattformbeschreibung

Der Onlinedienst wurde auf der GovOS -EfAST- Plattform umgesetzt. Diese entspricht der technischen Weiterentwicklung der GovOS Plattform, welche in Niedersachsen unter dem Begriff NAVO eingesetzt wird. EfAST steht hierbei für eGovernment Federal Application Service Technologies oder auch "Einer für Alle" Service Technologie. EfAST ist die konseguente Weiterentwicklung des Ansatzes "Flexibilität durch Standards" unter Nutzung moderner IT-Technologien wie Container und einem sogenannten CI/CD Entwicklungszyklus. Die Funktionen der Plattform werden in sehr kurzen Zyklen erweitert, verbessert und üblicherweise im laufenden Betrieb aktualisiert. Der "State-of-the-Art" DevSecOps Ansatz ermöglicht eine sichere und unterbrechungsfreie Nutzung und Betrieb der Services.

![](_page_20_Figure_3.jpeg)

Abbildung 20: Technische Plattformbeschreibung

## <span id="page-20-2"></span>5.2 Parametrisierung des Onlinedienstes

Die GovOS -EfAST- Plattform nutzt Standard-Schnittstellen und Datenformate sowie Webkomponenten, welche eine schnelle und einfache Umsetzung von beliebigen Onlinestrecken basierend auf FIM ermöglicht. Ja nach Wunsch des Mandanten (Behörde) können verschiedene Services sowie Schnittstellen unabhängig von anderen Mandanten genutzt und konfiguriert werden. Abhängig von der Verantwortung einer Organisation bzw. Organisationseinheit stehen die Funktionen entsprechenden verantwortlichen Personen zur Nutzung zur Verfügung.

Über die Parametrisierung werden alle EfA-Anforderungen ohne Entwicklungsaufwand erfüllt. Details können aus dem Benutzerhandbuch des GovOS entnommen werden, welches auf Anfrage zur Verfügung gestellt wird.

Anforderungen, die über die EfA-Anforderungen hinausgehen, können auf Anfrage kurzfristig entwickelt und implementiert werden.

### <span id="page-21-0"></span>5.2.1 Testing & Barrierefreiheit Standards

Zur Qualitätssicherung wurden automatisierte Testsysteme aufgebaut. Diese Testsysteme werden kontinuierlich den Anforderungen angepasst.

Diese Tests umfassen

- Code Qualität
- Sicherheit
- Barrierefreiheitstests nach WCAG & BITV
- UI Tests
- **Funktionstests**

Auch automatisierte Tests ermöglichen keine 100% fehlerfreie Software. Über Feedbackkanäle werden die Tests kontinuierlich optimiert und weiterentwickelt.

### <span id="page-21-1"></span>5.2.2 UX & UI Standards

User Experience und User Interface Anforderungen umfassen nicht nur die Gestaltung der Oberfläche, sondern erfordern konstante Weiterentwicklung sowohl technologisch als auch die Adaption neuer Usability Standards. Der Bürger-Client ist ein modernes Antragsmanagementsystem, welches vollständig im Browser des Nutzers läuft. Dem Bürger-Client werden FIM Datenfelder, Regelwerk sowie Medien und Layoutinformationen übergeben. Die Ausführung erfolgt mit der standardisierten, barrierefreien Web Komponenten Library der FJD. Im Rahmen der Umsetzung einzelner OZG-Leistungen entstehen verfahrensübergreifende, weitere und neue Anforderungen am Bürger-Client.

Entwickelt wird nach DIN EN ISO 9241-11 (Gebrauchstauglichkeit / Usability), darunter fällt u.a. die DIN EN ISO 9241-110 (Grundsätze der Dialoggestaltung) und die DIN EN ISO 9241-210 (Prozessgestaltung gebrauchstauglicher Systeme) - menschzentrierte Produktentwicklung.

### <span id="page-21-2"></span>5.3 Datenaustauschstandard

Die Bereitstellung im FIM-XDatenfelderformat ist dank der durchgängigen Modellierung auf FIM-Basis der Standard. Zusätzlich können, wo vorhanden, XÖV Nachrichten übermittelt werden. Auch das Mapping der Antragsdaten auf proprietäre XML-Strukturen (Fachverfahrenspezifisch) ist im Rahmen der verfügbaren Daten möglich.

Im Detail kann GovOS -EfAST- u.a. derzeit:

- die Daten automatisiert (ohne Vorlage) in ein Druckformular umwandeln und als PDF bereitstellen (Autoprinter).
- die Daten in ein gesetztes Formular übertragen und als PDF bereitstellen.
- die Daten im FIM-Datenmodell als XML oder JSON als XFall-Container bereitstellen, sowie zusätzlich bzw. optional:
	- o entsprechende XÖV Nachricht im XML Format oder
	- o proprietärem XML (Fachverfahren)
- die Daten an folgende Schnittstellen übertragen:
	- o OSCI,
		- o XTA,
		- o FIT-Connect (bevorzugter Weg),
		- o Behörden-Client

Um die Bereitstellung in vorhandenen X-Standards wie z.B. XPersonenstand zu ermöglichen, kann NAVO vor dem Absenden noch Konvertierungen in XÖV durchführen.

Durch die Unterstützung von NAVO für unterschiedlichste Zustellwege, unter anderem FIT-Connect, XTA und der GovOS Behörden-Client Service, welcher als einfache Fachanwendung betrachtet werden kann, sowie durch die Möglichkeit, Antragsdaten in unterschiedlichsten standardisierten (FIM/XÖVNachricht) aber auch proprietären anpassbaren XML-Strukturen zu übertragen, sollte jedes Fachverfahren, welches XML oder JSON basierte Daten bzw. die FIM/XÖV Standards berücksichtigt, Daten empfangen können.

### <span id="page-22-0"></span>5.4 Erforderliche Basisdienste

Die Leistung wird als SaaS (Software as a Service) zentral durch Niedersachsen für nachnutzende Bundesländer implementiert und betrieben. Für den Betrieb der Leistung in der zuständigen Behörde sind keine Basisdienste, sondern lediglich eine Internetverbindung und ein Web-Browser erforderlich. Für den Empfang von Daten aus FIT-Connect in ein Fachverfahren wird die Schnittstelle "Submission API" gemäß der [FIT-Connect Dokumentation](https://docs.fitko.de/fit-connect/docs) benötigt.

# <span id="page-23-0"></span>6 EfA-Mindestanforderungen Themenfeld Gesundheit

## <span id="page-23-1"></span>6.1 Technische Grundlage – GovOS -EfAST-

Bei der EfA Umsetzung des Themenfeldes Gesundheit handelt es sich um die Umsetzung durch die Benutzung einer eGovernment Standardsoftware namens GovOS, welche zur "Einer für Alle Service Technologie" Architektur erweitert wurde.

Im Kern steht eine Architektur welche als SaaS Lösung zur Verfügung gestellt wird. Die Architektur ist flexibel und individuell an die unterschiedlichen Bedürfnisse der nachnutzenden Bundesländer und öffentlichen Stellen anpassbar. Sie wird agil und konstant weiterentwickelt und beruht auf einer State-ofthe-Art Container Architektur, welche in Form von Services verschiedene Basis- und Erweiterungs-funktionen beliebigen Verwaltungsleistungen als Onlinedienst unter dem Begriff "Bürger-Client" zur Verfügung stellt. Der Bürger-Client selbst ist Teil dieser EfAST Architektur und ist eine Softwarekomponente, welche im Browser des Nutzers, weitgehend unabhängig vom betreibenden SaaS Rechenzentrum, während der Antragsbearbeitung durch den Antragstellenden ausgeführt wird.

Hierdurch wird eine umfassende Flexibilisierung ermöglicht, welche durch Konfiguration und Parametrisierung von EfAST Diensten wie z.B. der Konfiguration des gewünschten Servicekontos, Paymentsystems oder Signaturservices entsteht. Grundsätzlich steht jeder nutzenden öffentlichen Stelle (Behörde) damit ein System zur Verfügung, welches von der Bereitstellung rechtssicherer und FIM basierter im Goldstandard gefertigter und gepflegter Onlinedienste bis hin zur Anpassung dieser mit Hilfe von Parametern oder der Nachnutzung über eigene FIM Landesredaktions-Schemata fachlich korrekte und einfach heterogen nachzunutzende Software (Fachverfahren) ermöglicht.

Flexibilität durch Standards als Designprinzip gepaart mit "State-of-the-Art", modernen Web und IT-Technologien sowie einem Continous-Integration Continous-Delivery und Deployment (CI/CD) Prozess sorgen für eine sichere Umgebung, welche auch mit künftigen Anforderungen jederzeit schritthalten wird.

# <span id="page-24-0"></span>7 Benennung der IT-Dienstleister

Der Betrieb inkl. Support des Onlinedienstes wird über IT.Niedersachsen (Landesbetrieb des Landes Niedersachsen) sichergestellt.

Die Entwicklung des Onlinedienstes erfolgt durch die FJD Information Technologies AG. Die FJD Information Technologies AG ist ein Public Services Anbieter in Deutschland.

# <span id="page-25-0"></span>8 Kontakt

Themenfeld Gesundheit IT.Niedersachsen - Programm Digitale Verwaltung Niedersachsen Göttinger Chaussee 259 D-30459 Hannover

Telefon: +49 511 120-0 Telefax: +49 511 120-4901

Internet: www.it.niedersachsen.de E-Mail: [gesundheit-digital@it.niedersachsen.de](mailto:gesundheit-digital@it.niedersachsen.de)

## ‡<br>∣T.Niedersachsen